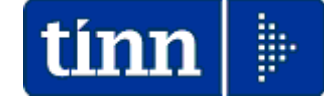

# **Guida Operativa**

**Gestione Dinieghi** 

# **730-4/2023**

**Data rilascio…: 07 Luglio 2023** 

# **Sintesi Argomenti**

Lo scopo che si prefigge questa guida è quello di documentare le implementazioni destinate alla gestione automatica, con flusso, delle azioni di diniego, quando il sostituto d'imposta non è tenuto all'effettuazione del conguaglio delle risultanze 730-4 nei confronti di percipienti per le seguenti codificate motivazioni:

- **CF**: il rapporto di lavoro con il contribuente non è mai esistito;
- **CV**: il rapporto di lavoro con il contribuente è cessato prima della data stabilita per la presentazione del modello 730

Le azioni di diniego devono essere esercitate (entro il quinto giorno lavorativo rispetto a quello di ricezione dei risultati contabili) tramite accesso ai servizi resi disponibili dall'AEE inviando il flusso o indicando singolarmente i soggetti interessati.

PROVVEDIMENTO PROT. 76124 DEL 14 APRILE 2017

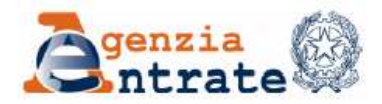

Modifiche al provvedimento del Direttore dell'Agenzia delle entrate del 22 febbraio 2013 concernente modalità e termini di attuazione delle disposizioni contenute nell'articolo 16, commi 1, 2 e 4-bis del decreto 31 maggio 1999, n 164

#### **IL DIRETTORE DELL'AGENZIA**

In base alle attribuzioni conferitegli dalle norme riportate nel seguito del presente provvedimento

#### **DISPONE**

1. Modifiche al provvedimento del Direttore dell'Agenzia delle entrate del 22 febbraio  $2013$ 

1.1. Al punto 1.1. le parole "entro il 31 marzo," sono eliminate.

1.2. Il punto 3.2. è sostituito dal seguente: "3.2. Il sostituto d'imposta che riceve il risultato contabile di un contribuente per il quale non è tenuto all'effettuazione delle operazioni di conguaglio ne deve dare comunicazione tramite i servizi telematici dell'Agenzia delle entrate per il successivo inoltro al soggetto che ha prestato l'assistenza fiscale. Tale comunicazione è effettuata con le modalità e le specifiche tecniche allegate al presente provvedimento, entro cinque giorni lavorativi da quello di ricezione dei risultati contabili. Eventuali correzioni meramente tecniche delle specifiche allegate al presente provvedimento saranno pubblicate nell'apposita sezione del sito internet dell'Agenzia delle entrate e ne sarà data relativa comunicazione. Resta fermo quanto previsto al punto 6.5 del provvedimento del Direttore dell'Agenzia delle entrate del 7 aprile 2017, con riferimento ai risultati contabili delle dichiarazioni modello 730 presentate direttamente dai contribuenti.".

#### **"Faq" messe a disposizione del'AEE per le azioni di diniego** (1 di 1)Agenzia delle Entrate - Archiv X ← → C Attps://www.agenziaentrate.gov.it/wps/content/Nsilib/Nsi/Archivio/ArchivioSchedeAdempimento/Schede+adempimento+2019/Comunicazioni/ Risposte alle domande più frequenti - Flusso 730-4 RICEZIONE DEI 730-4 **INFORMAZIONI** Chi deve inviare la comunicazione Che cos'è Come inviare la comunicazione Come e guando Compilazione della comunicazione Risposte alle domande più frequenti Variazione della comunicazione Modello e istruzion Cessazione di attività del sostituto Normativa e prassi Ricevute di acquisizione o di scarto delle comunicazioni **SERVIZI** Scarico dei dati dei 730-4 Software di compilazione Utilizzo dei dati dei 730-4 nelle procedure "bustepaga" Software di controllo Diniego dei risultati contabili Specifiche tecniche

#### $\mathcal{O}$  Link correlati

Caratteristiche tecniche per la stampa - pdf Software per la visualizzazione e stampa mod. 730-4 2018

#### Diniego dei risultati contabili

#### Modalità di effettuazione del diniego

D: Sono un sostituto d'imposta: ho ricevuto un modello 730-4 di un contribuente per il quale non sono tenuto ad effettuare operazioni di conguaglio, quando devo comunicarlo all'Agenzia delle entrate?

R:ll sostituto d'imposta che riceve il risultato contabile di un contribuente per il quale non è tenuto all'effettuazione delle operazioni di conguaglio ne deve dare comunicazione, entro cinque giorni lavorativi a partire da quello successivo alla ricezione dei risultati stessi ovvero, se successivo, dalla data di attivazione dei relativi servizi telematici messi a disposizione dall'Agenzia delle entrate per effettuare il diniego.

D: Il sostituto d'imposta che riceve il risultato contabile di un contribuente per il quale non è tenuto all'effettuazione delle operazioni di conguaglio ne deve dare comunicazione, entro cinque giorni lavorativi a partire da quello successivo alla ricezione dei risultati stessi ovvero, se successivo, dalla data di attivazione dei relativi servizi telematici messi a disposizione dall'Agenzia delle entrate per effettuare il diniego.

R:ll sostituto d'imposta che riceve il modello 730-4 di un contribuente per il quale non è tenuto all'effettuazione delle operazioni di conguaglio deve procedere al diniego del risultato contabile:

- · attraverso la specifica procedura presente nell'area autenticata alla sezione: "comunicazioni-modelli 730-4" se la dichiarazione è stata presentata direttamente dal contribuente via web;
- utilizzando le apposite specifiche tecniche reperibili nel sito www.agenziaentrate.gov.it nell'area "Schede Comunicazioni Ricezione dei 730-4 -Specifiche tecniche" se la dichiarazione è stata presentata ad un CAF/professionista. Il file formato secondo le specifiche in questione può contenere entrambe le tipologie di modelli 730: da web e da CAF/professionista.

D: Sono un sostituto d'imposta per effettuare il diniego di un risultato contabile per il quale non sono tenuto ad effettuare operazioni di conguaglio, devo indicare la data della delega?

R: Il sostituto d'imposta che deve effettuare il diniego di un modello 730-4 secondo le specifiche tecniche approvate con il provvedimento del Direttore dell'Agenzia delle entrate del 14 aprile 2017 non ha da indicare la data della delega. Diversamente, se il diniego è effettuato da un intermediario è obbligatorio indicare la data della comunicazione CSO o del quadro CT o della specifica delega del sostituto all'intermediario per l'effettuazione del diniego. **Servizi messi a disposizione del'AEE per l'esercizio di singole azioni di diniego** (1 di 3)

Accedere con le credenziali ai "Servizi Telematici" e raggiungere la sezione:

# **▶ Dichiarazioni**

o Modelli 730-4

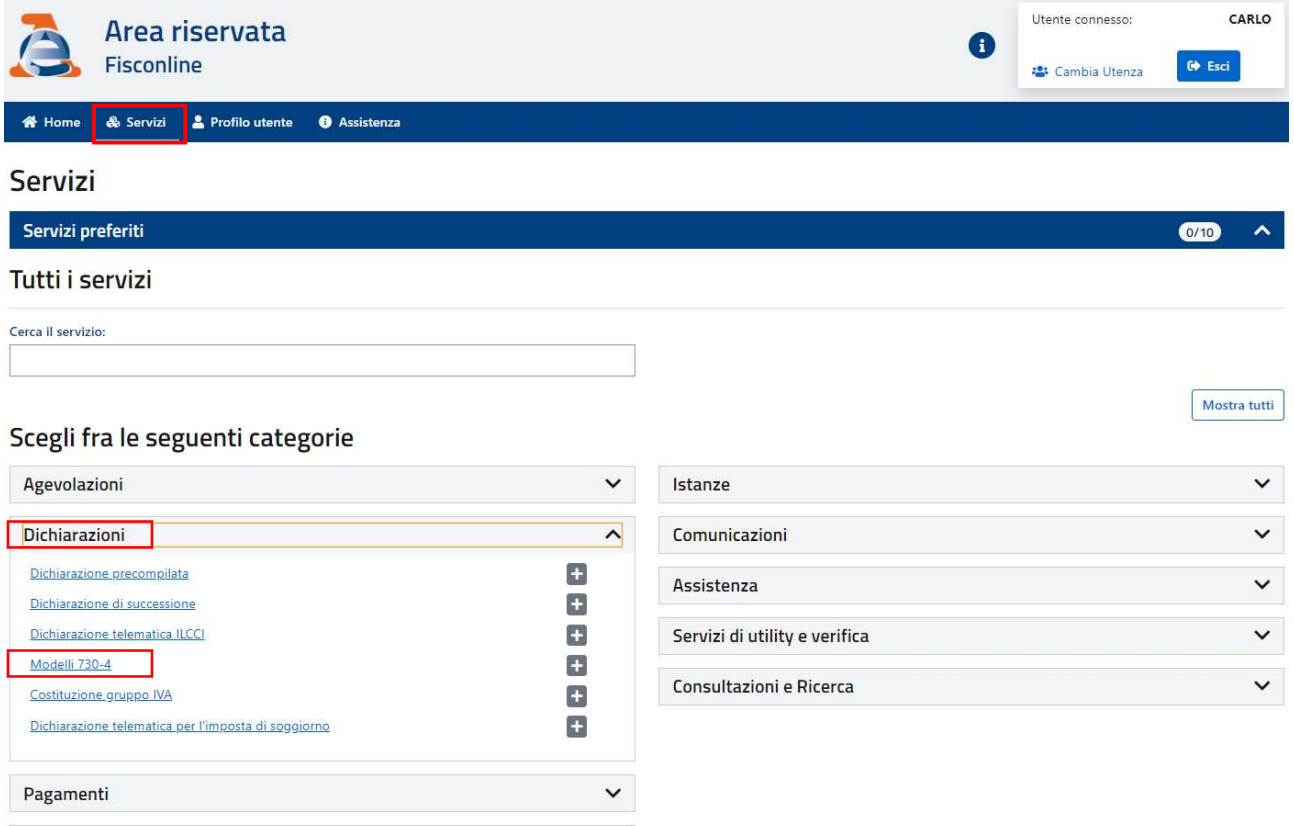

#### Rimborsi

# Sarà presentata la seguente pagina con la possibilità di selezionare le: Comunicazioni di diniego

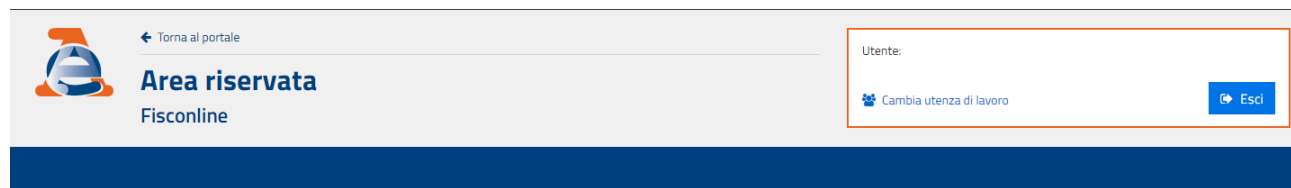

 $\checkmark$ 

Ti trovi in: Home portale / Modelli 730-4

#### Modelli 730-4

L'Agenzia delle entrate rende disponibile ai sostituti d'imposta, per via telematica, il risultato contabile delle dichiarazioni 730 (mod. 730-4) trasmesso dai CAF e dai professionisti abilitati (art. 16 del D.M. n. 164 de Pertanto, in questa sezione sono a disposizione le funzioni riservate ai sostituti d'imposta, agli intermediari ed ai CAF per la gestione dei modelli 730-4

#### - Prelievo modelli 730-4

La funzione permette ai sostituti di imposta/intermediari di scaricare i modelli 730-4 trasmessi contestualmente alle dichiarazioni modello 730 da parte di CAF e professionisti abilitati

#### - Prelievo comunicazioni relative ai modelli 730-4

La funzione consente ai CAF ed agli intermediari di prelevare gli esiti relativi alla messa a disposizione dei file contenenti i dati dei modelli 730-4 e alle comunicazioni di diniego eventualmente effettuate da Noi PA.

#### comunicazione di diniego

La funzione permette ai sostituti d'imposta ed agli intermediari di presentare una comunicazione nel caso in cui non sia possibile da parte del sostituto effettuare le operazioni di conguaglio nei soli casi previsti. La comunicazione di diniego sarà differenziata in base al soggetto che ha prestato assistenza fiscale al contribuente

**Servizi messi a disposizione del'AEE per l'esercizio di singole azioni di diniego** (2 di 3)

Per la comunicazione di diniego è necessario distinguere tra:

Assistenza fiscale prestata dall'agenzia

# Assistenza fiscale prestata da altro soggetto Caf/intermediario

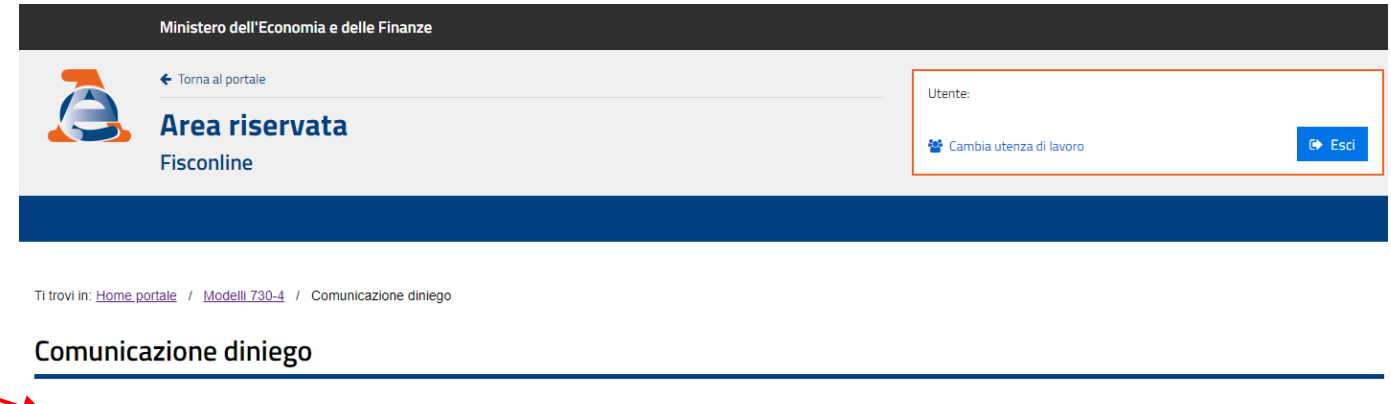

« Assistenza fiscale prestata dall'agenzia

La funzione permette ai sostituti di imposta ed agli intermediari di presentare una comunicazione nel caso in cui il sostituto non sia tenuto ad effettuare le operazioni di conquaglio nei riquardi del contribuente che ha inviato autonomamente il proprio 730 precompilato, accettato o modificato. E' possibile monitorare lo stato della richiesta consultando questa pagina

#### - Assistenza fiscale prestata da altro soggetto Caf/intermediario

La funzione consente ai sostituti di imposta ed agli intermediari di presentare una comunicazione nel caso in cui il sostituto non sia tenuto ad effettuare le operazioni di conguaglio nei riguardi del contribuente che ha La constitution of the mediate of the consultate la ficevula dell'operazione effettuata nella sezione ricevute mediane il protocollo attribuito alla richiesta.<br>In presentatio il protocollo attribuito alla richiesta

**Servizi messi a disposizione del'AEE per l'esercizio di singole azioni di diniego** (3 di 3)

# Caso per: Assistenza fiscale prestata dall'agenzia

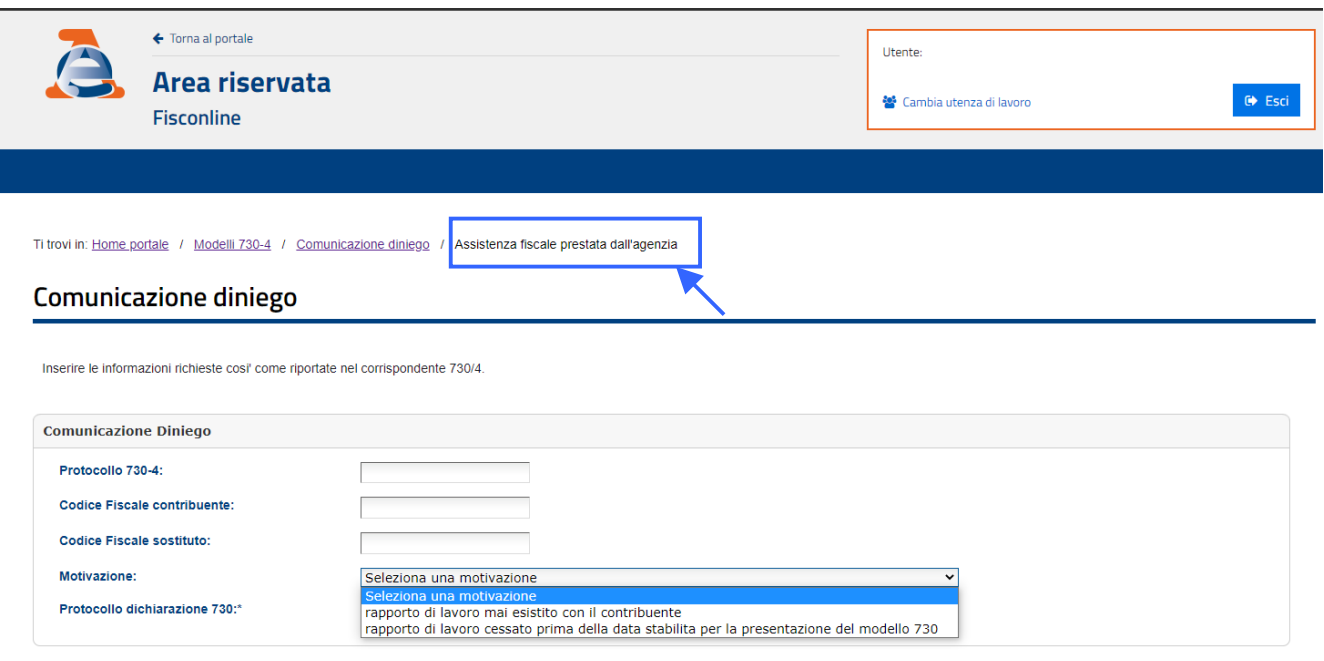

(\*) Il protocollo del file telematico contenente il modello 730 oggetto del diniego è visualizzato nella stampa del modello 730-4

**Diniego** 

Diniego

# Caso per: Assistenza fiscale prestata da altro soggetto Caf/intermediario

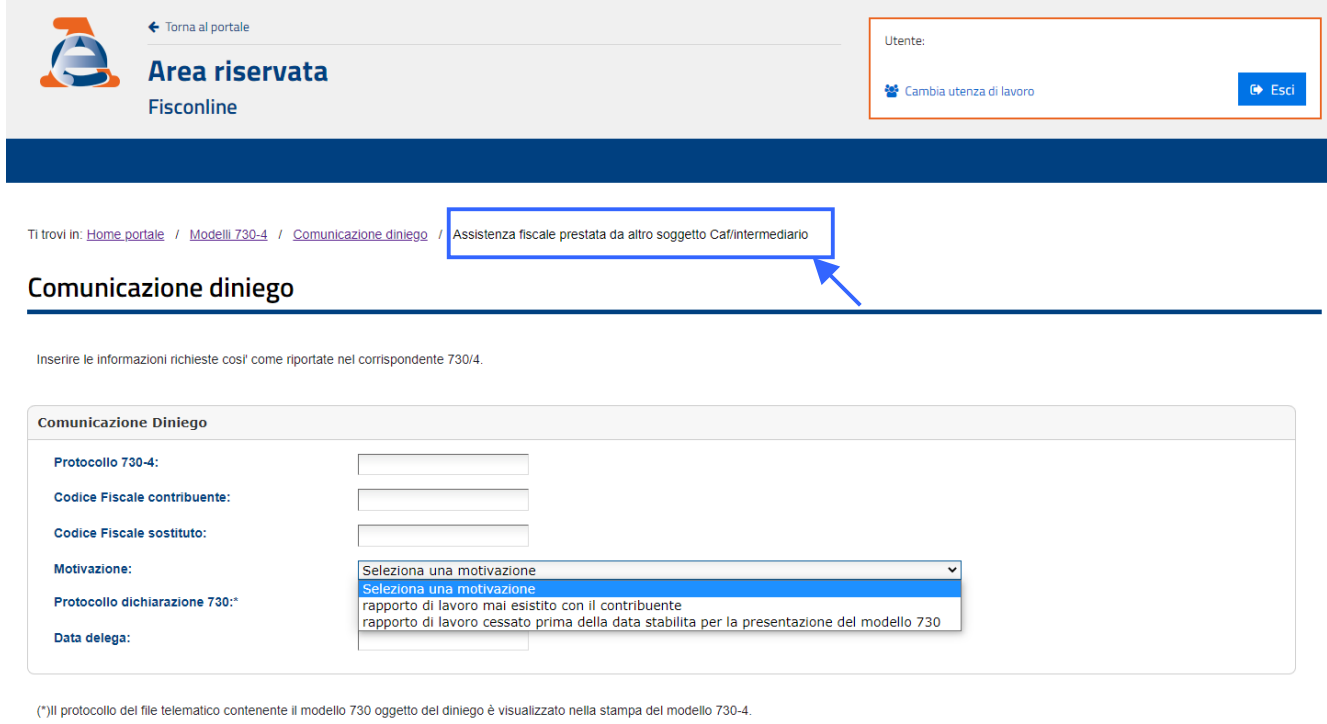

Durante le operazioni verrà richiesto il CODICE PIN. Questo codice si compone di 8cr. desumibili dalle posizioni 1,3,5,7,9,11,13 e 15 del PINCODE (lungo 16cr) presente nella Sezione\_3 della busta inviata dall'AEE per le autenticazioni di accesso ai Servizi Telematici. Altre modalità potrebbero essere nel frattempo state attivate dall'AEE. Seguire le indicazioni.

#### **Elabor.Annuali – Risultanze 730: Gestione "flussi" per dinieghi** (1 di 6)

Queste funzioni sono presenti nel menù:

- Elaboraz.Annuali
	- o Risultanze 730

Con la dicitura:

- **Creazione file dati relativi ai dinieghi**
- **Manutenzione dati relativi ai dinieghi**
- **Stampa dati relativi ai dinieghi**
- **Creazione file per Agenzia Entrate**
- o **Implementazioni:** 
	- $\checkmark$  Nuove funzioni finalizzata alla gestione e generazione del flusso telematico per l'inoltro massivo ed automatizzato dei dinieghi nel caso in cui il sostituto d'imposta non sia tenuto all'effettuazione del conguaglio delle risultanze 730-4 nei confronti di percipienti per le seguenti codificate motivazioni:
		- **CF:** il rapporto di lavoro con il contribuente non è mai esistito;
		- **CV:** il rapporto di lavoro con il contribuente è cessato prima della data stabilita per la presentazione del modello 730

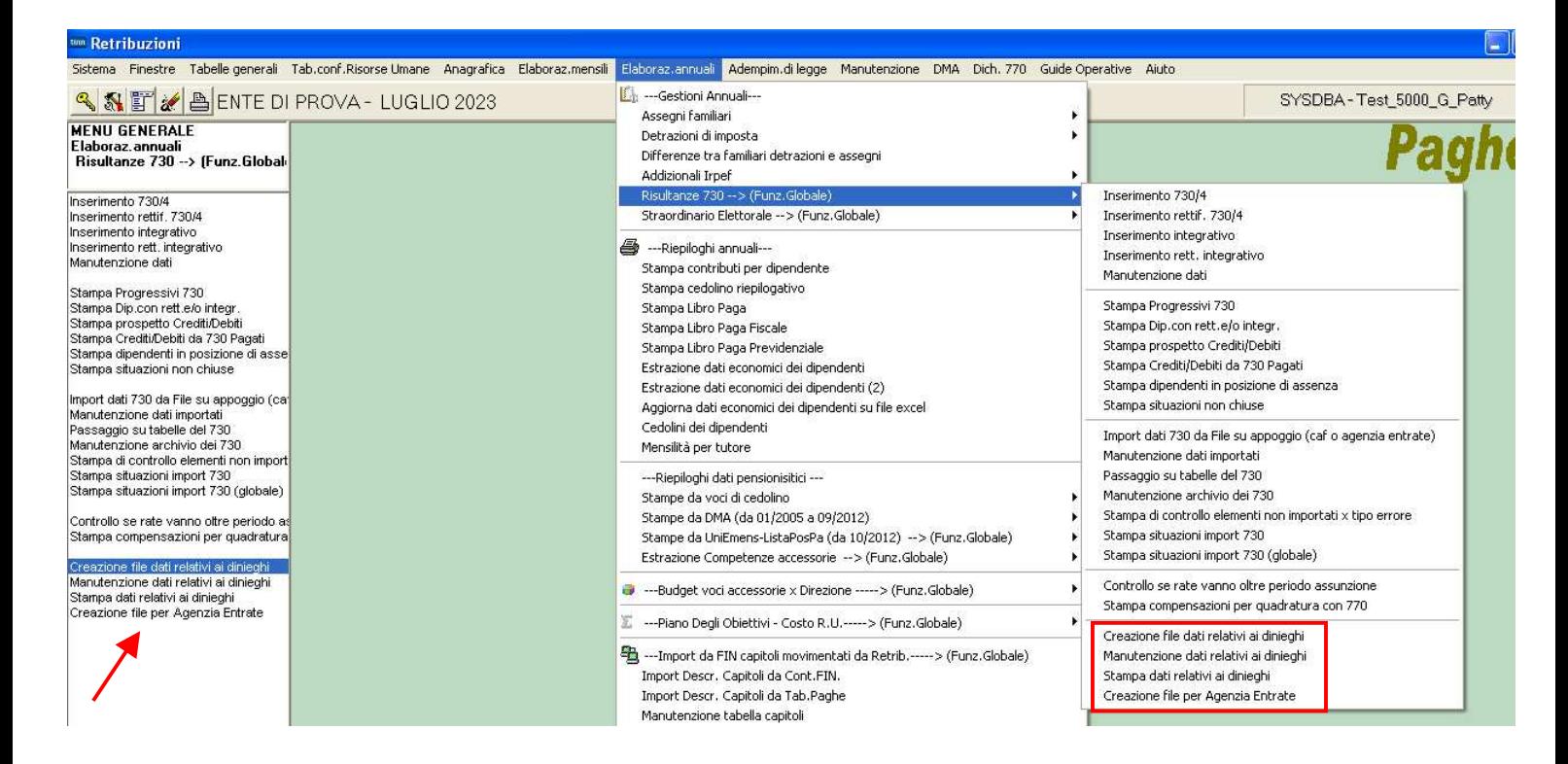

### **Elabor.Annuali – Risultanze 730: Gestione "flussi" per dinieghi** (2 di 6)

Questa funzione è presente nel menù:

Elaboraz.Annuali

o Risultanze 730

Con la dicitura:

**Creazione file dati relativi ai dinieghi** 

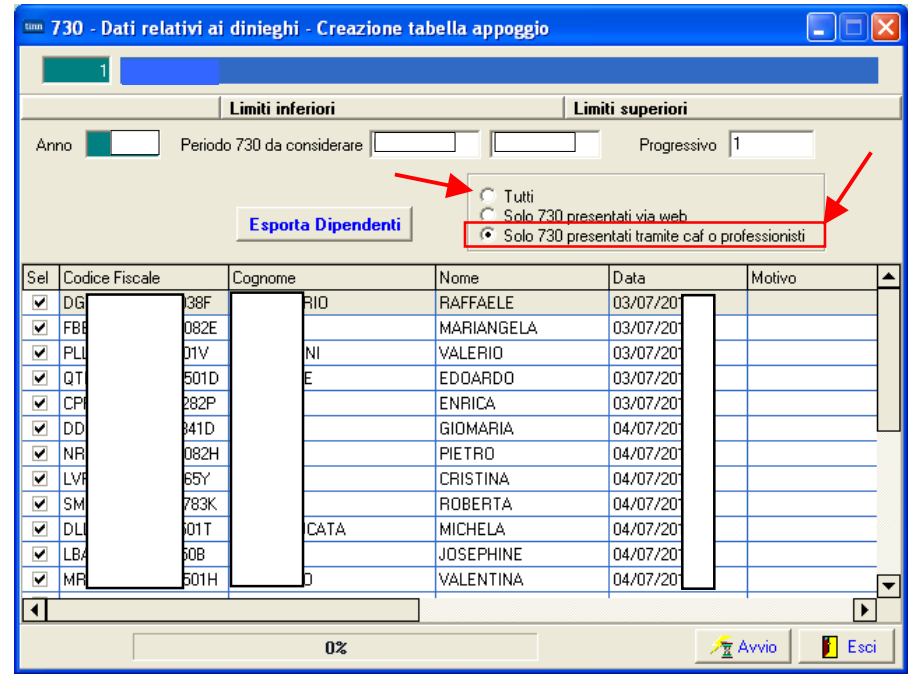

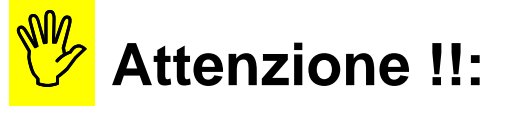

La funzione presenta TUTTI i soggetti che si sono avvalsi di strutture come CAF/Consulenti, e/o quelli passati direttamente tramite AEE, per cui non è possibile (per varie motivazioni) eseguire i conguagli delle risultanze 730-4 e pertanto risultano esclusi dall'applicazione delle funzioni automatiche di Calcolo Cedolini.

E' prevista la selezione per "Periodo".

In questo modo si potranno creare anche singoli file telematici per ogni "Data Ricevuta" oppure accorpare, in un unico file telematico, i soggetti "non trattabili" presenti all'interno delle ricevute comprese in limiti più ampi di Data Inizio/Fine" indicati.

# Prestare attenzione a selezionare i soggetti interessati !!

(Per i 'cessati',in presenza di 730/4 con soli Crediti,si potrebbe comunque fare il cedolino e NON il Diniego !)

Funzioni di controllo dopo la selezione e la creazione del file telematico sono disponibili tramite l'utilizzo della:

- $\triangleright$  Stampa di controllo elementi non importati x tipo errore
- $\triangleright$  Stampa dati relativi ai dinieghi.

L'utilizzo di queste funzioni consente inoltre di evitare di inviare più volte gli stessi soggetti già trattati in precedenti azioni di diniego (esempio: manuali).

### **Elabor.Annuali – Risultanze 730: Gestione "flussi" per dinieghi** (3 di 6)

#### In primo piano

### 14-07-2017 - Presentazione delle comunicazioni di diniego dei modelli 730-4 2017

Con avviso del 6-07-2017 è stata comunicata la possibilità per i sostituti d'imposta di effettuare il diniego dei modelì 730-4 relativi a persone per le quali non sono tenuti ad effettuare i conguagli.

Con il presente avviso si informa che la comunicazione va effettuata entro cinque giorni lavorativi da quello successivo alla ricezione dei risultati contabili ovvero, se successivo, dalla data di attivazione dei relativi servizi telematici messi a disposizione dell'Agenzia delle entrate per effettuare il diniego.

Il file contenente i dinieghi può contenere entrambe le tipologie di modelli 730: sia quelli trasmessi direttamente dal contribuente via web che quelli presentati a un Caf/professionista.

Nel tracciato dei dinieghi, la data delega da indicare è quella della comunicazione del modello CSO o della comunicazione contenente il quadro CT ovvero, in mancanza, della delega del sostituto ad effettuare l'attività di diniego. Deve trattarsi di una data antenore alla comunicazione di diniego ed è richiesta solo per gli invii effettuati da soggetti diversi dal sostituto d'imposta.

In base alle precisazioni fornite dall'AEE agire di conseguenza nella creazione del file telematico producendo due file distinti (CAF-Professionisti / Precompilata AEE) o uno unico comprendente entrambe le tipologie di risultanze 730-4.

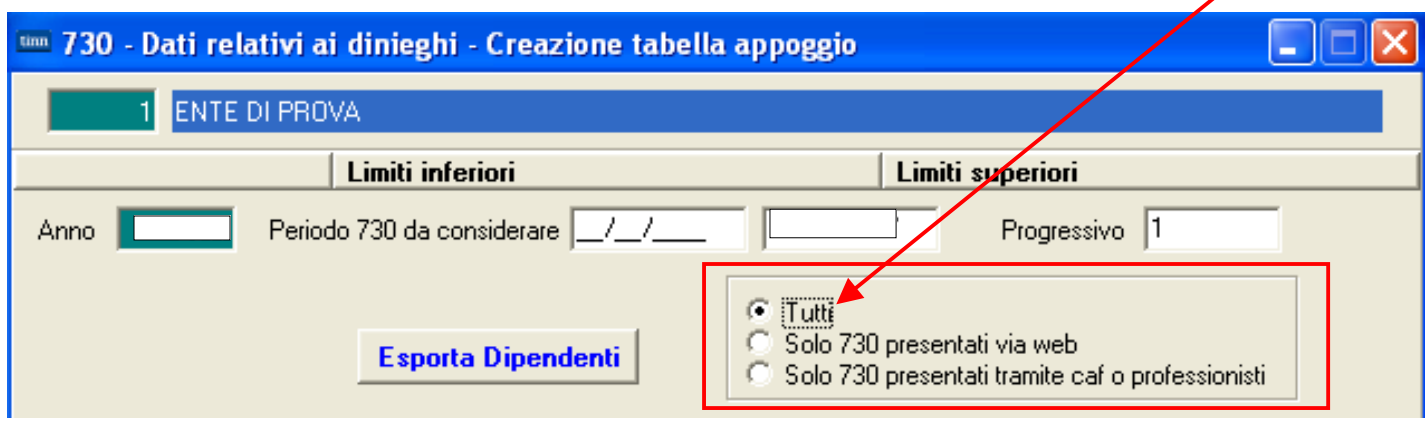

### **Elabor.Annuali – Risultanze 730: Gestione "flussi" per dinieghi** (4 di 6)

Questa funzione è presente nel menù:

Elaboraz.Annuali

o Risultanze 730

#### Con la dicitura:

**Manutenzione dati relativi ai dinieghi** 

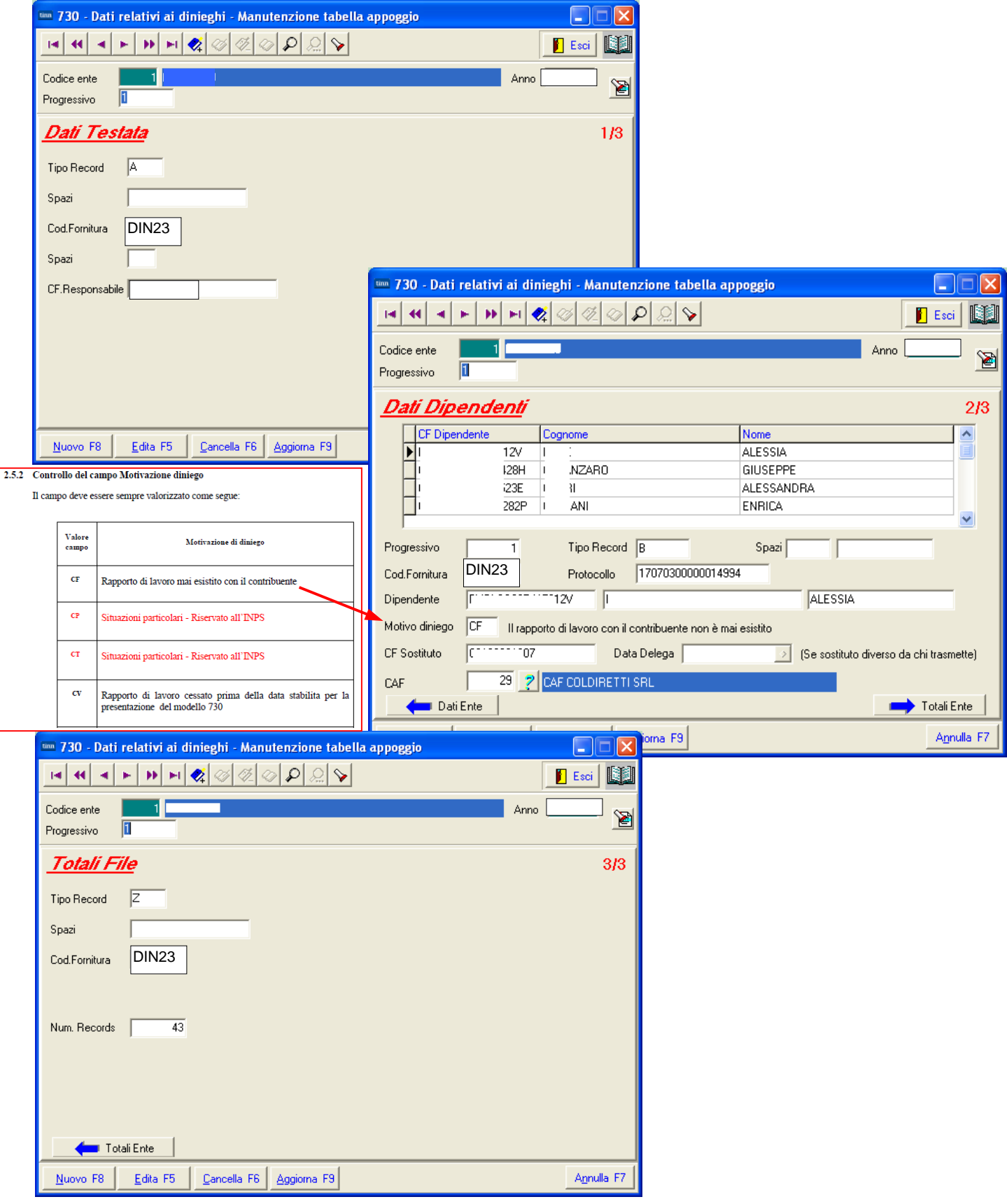

## **Elabor.Annuali – Risultanze 730: Gestione "flussi" per dinieghi** (5 di 6)

Questa funzione è presente nel menù:

- Elaboraz.Annuali
	- o Risultanze 730

Con la dicitura:

**Stampa dati relativi ai dinieghi** 

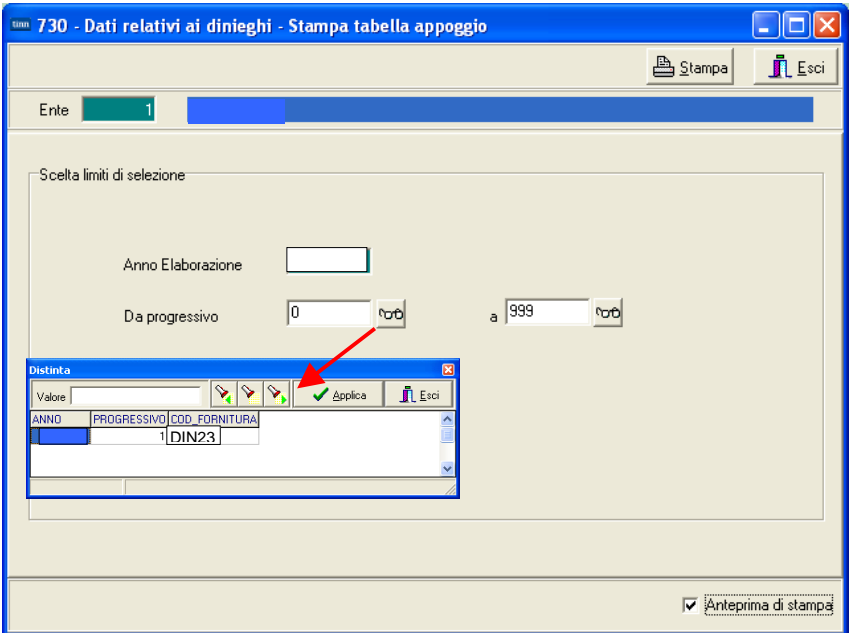

La funzione di:

# **Creazione file dati relativi ai dinieghi**

crea tanti "Progressivi" per ogni flusso generato. Selezionare il flusso/flussi desiderati.

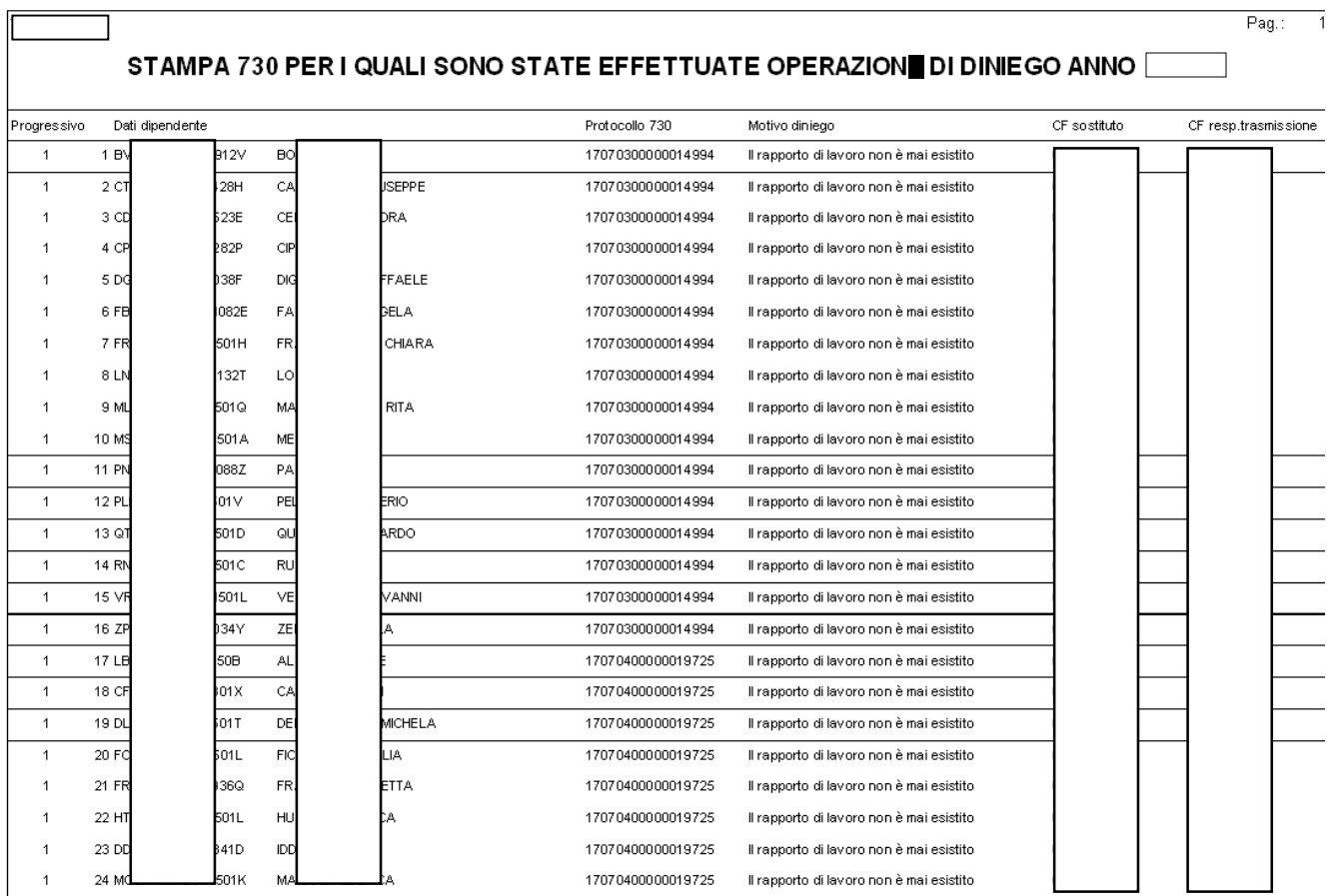

### **Elabor.Annuali – Risultanze 730: Gestione "flussi" per dinieghi** (6 di 6)

Questa funzione è presente nel menù:

- Elaboraz.Annuali
	- o Risultanze 730

Con la dicitura:

**Creazione file per Agenzia Entrate** 

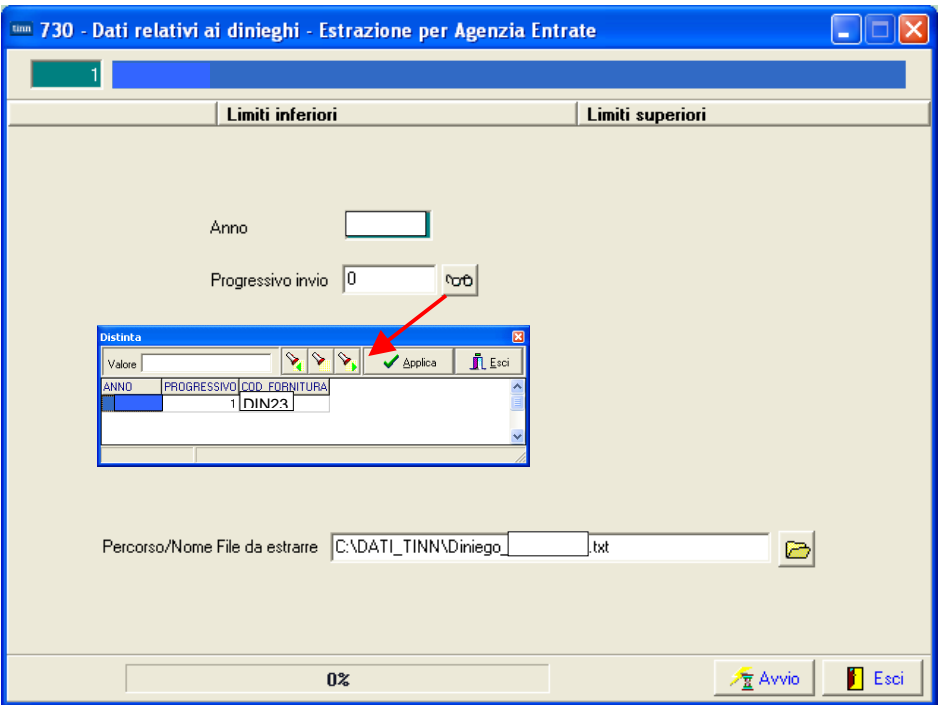

### La funzione di:

### **Creazione file dati relativi ai dinieghi**

crea tanti "Progressivi" per ogni flusso generato. Selezionare il flusso/flussi desiderati. Esempio del contenuto del file: Diniego\_730\_20231.txt:

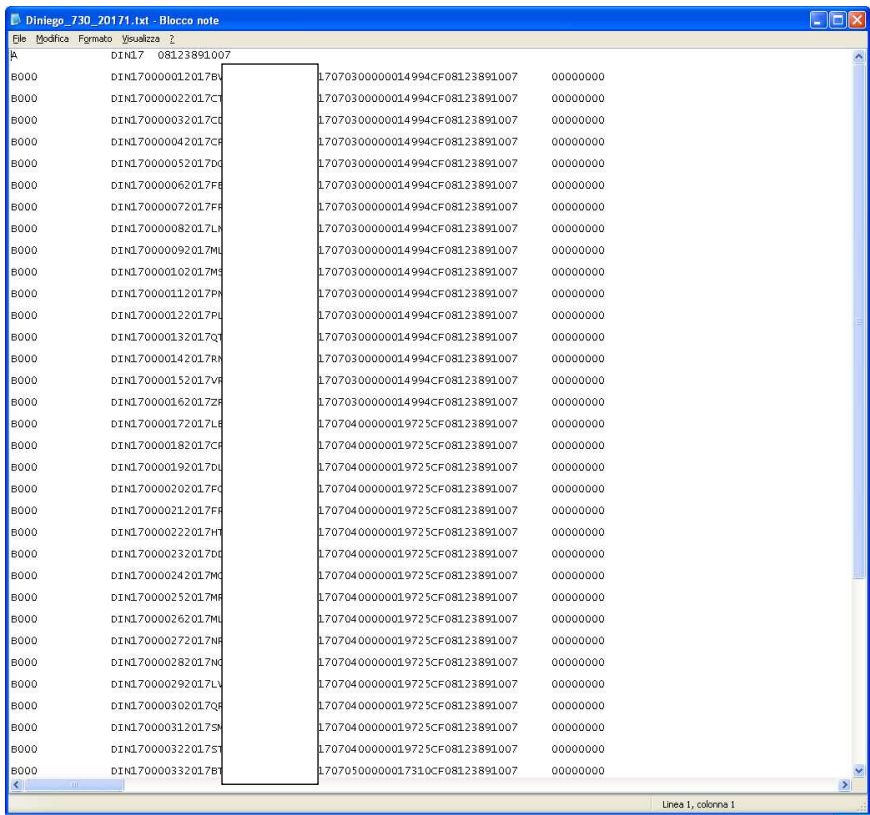

#### **Controllo e autenticazione su AEE dei "flussi" per dinieghi** (1 di 2)

Prima di poter procedere con l'invio all'AEE dei "flussi" per dinieghi, è necessario sottoporre il/i file al controllo e autenticazione con l'Applicazione DeskTopTelematico.

Pertanto verificare di disporre dell'ultima versione del modulo di controllo, altrimenti, procedere con le procedure previste dall' Applicazione DeskTopTelematico dell'AEE.

### **Esempio:**

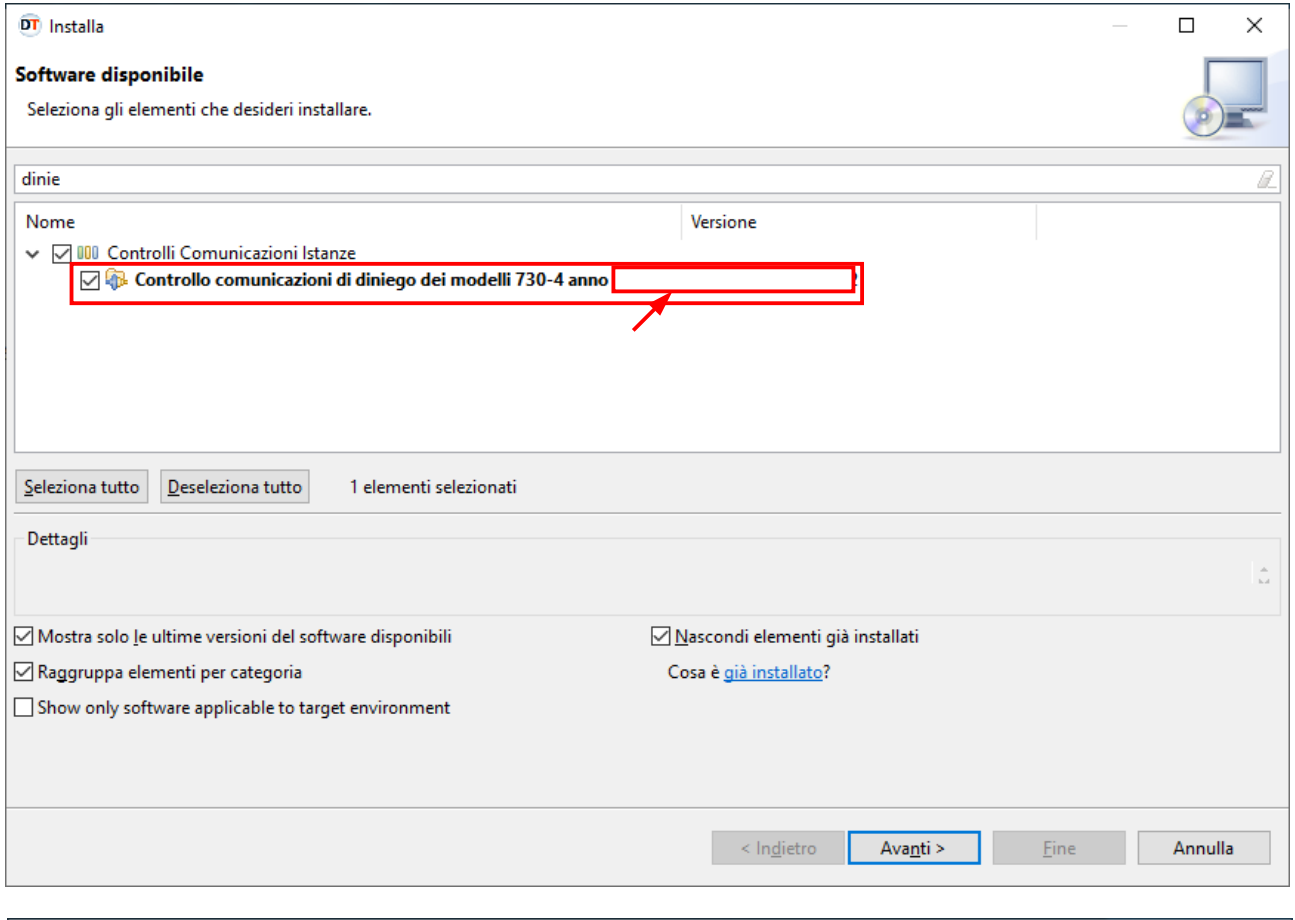

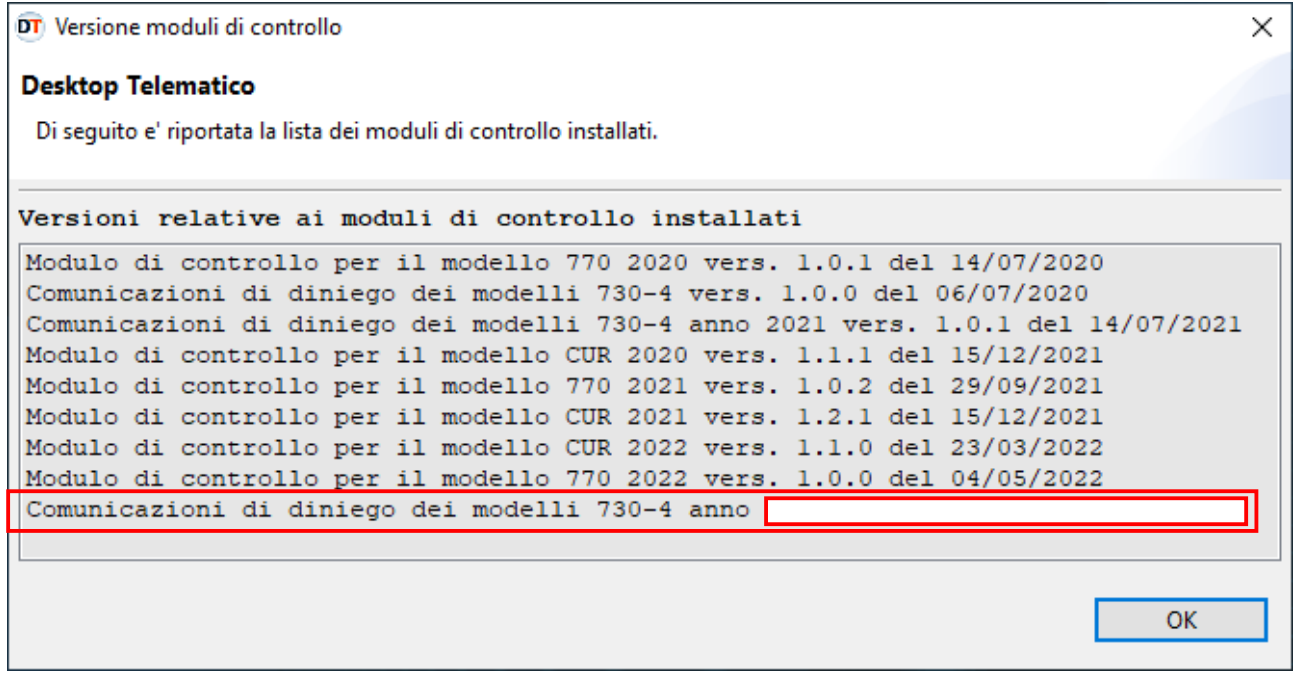

### **Controllo e autenticazione su AEE dei "flussi" per dinieghi** (2 di 2)

#### Esempio diniego anno 2022:

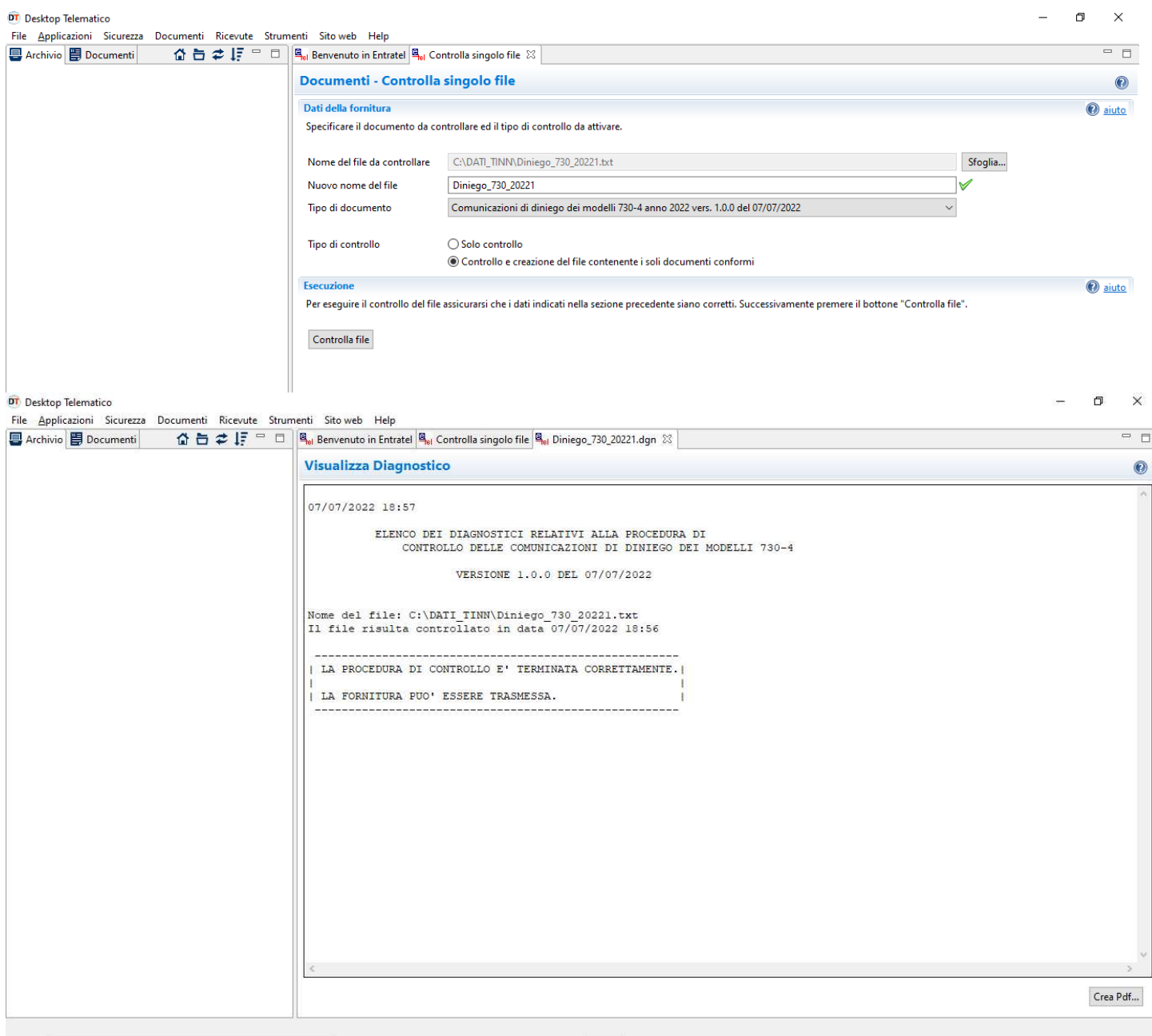

NOTA BENE: alla funzione di Controllo con la Creazione del file contenente i documenti conformi, **dovrà seguire la funzione di Autentica,** prevista come per qualsiasi altro file, prima di poter eseguire l'invio all'AEE.

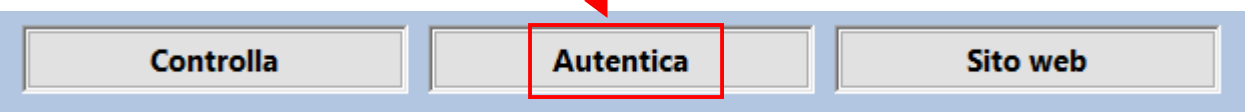